# **eth-merkle-bridge**

*Release 0.3.0*

**Jan 13, 2020**

## Contents:

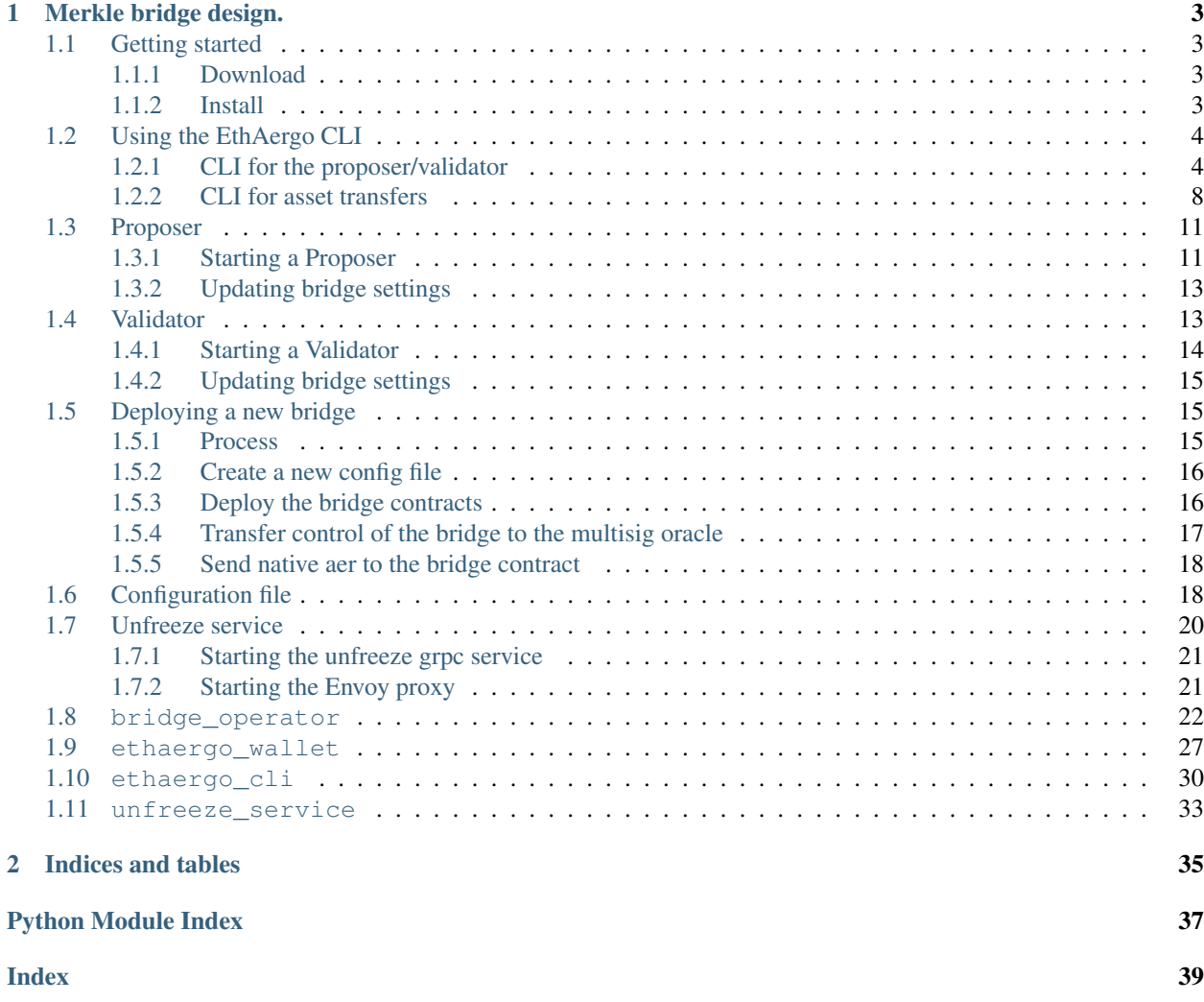

The EthAergo bridge is an efficient and descentralized way of connecting blockchains. The repository is the POC implementation of Aergo's bridge design between Aergo and Ethereum networks.

## CHAPTER<sup>1</sup>

## Merkle bridge design.

#### <span id="page-6-0"></span><https://medium.com/coinmonks/merkle-bridge-32bd0f06c308>

In order to transfer an asset from one blockchain to another blockchain, it should be locked on it's origin chain and minted on the destination chain. At all times the minted assets should be pegged to the locked assets.

The EthAergo Merkle Bridge enables decentralized custody and efficient minting of assets.

At regular intervals, a proposer publishes the block state root of each chain on the other connected chain's oracle contract. The state root is recorded only if it has been signed by 2/3 of validators. Validators only sign the general block state root, and the proposer creates a Merkle proof, proving that the bridge contract storage state is included in the general block state. Users can then independently mint assets on the destination bridge contract by verifying a merkle proof of their locked assets with the anchored storage root.

The proposers do not need to watch and validate user transfers: the benefit of the merkle bridge design comes from the fact that validators simply make sure that the state roots they sign are correct. Since onchain signature verification is only done once per root anchor, it is possible use a large number of validators for best safety and sensorship resistance.

## <span id="page-6-1"></span>**1.1 Getting started**

### <span id="page-6-2"></span>**1.1.1 Download**

\$ git clone git@github.com:aergoio/eth-merkle-bridge.git

### <span id="page-6-3"></span>**1.1.2 Install**

Install dependencies

```
$ cd eth-merkle-bridge
$ virtualenv -p python3 venv
$ source venv/bin/activate
$ pip install -r requirements.txt
```
Optional dev dependencies (lint, testing. . . )

\$ pip install -r dev-dependencies.txt

Now you can start using the bridge tools to:

- create a configuration file with the cli
- deploy a new bridge
- start a proposer
- start a validator
- update bridge settings
- transfer assets through the bridge with the cli

## <span id="page-7-0"></span>**1.2 Using the EthAergo CLI**

### <span id="page-7-1"></span>**1.2.1 CLI for the proposer/validator**

Start the cli:

\$ python3 -m ethaergo\_cli.main

The first step is to create a config file or load an existing one

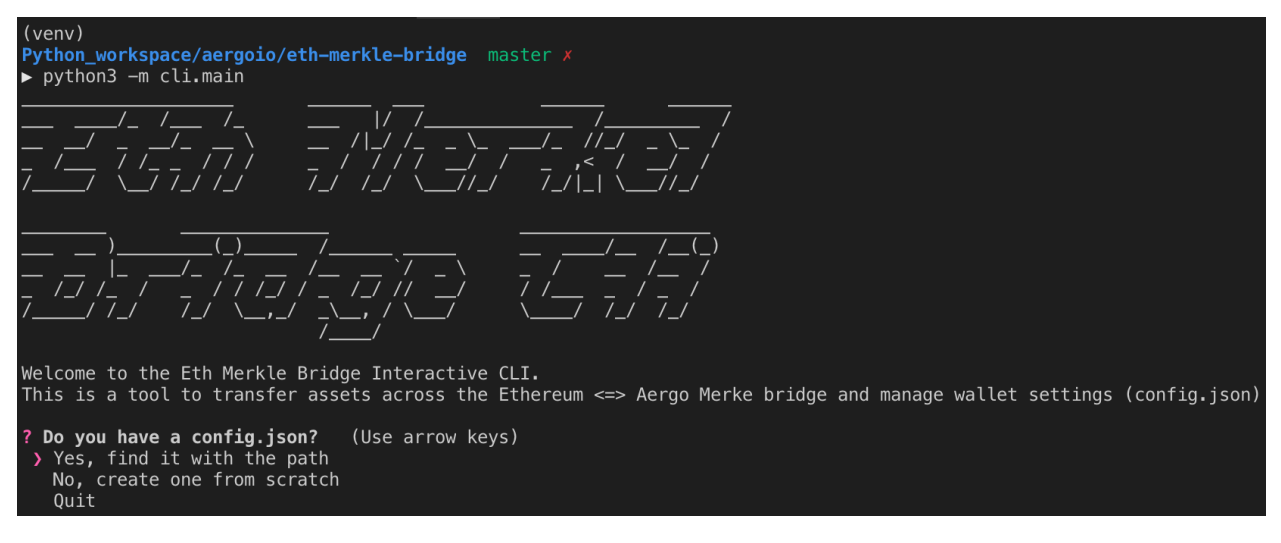

Then the main menu appears with cli functionalty:

```
Do you have a config.json? Yes, find it with the path<br>Path to config.json (path/to/config.json) test_config.json<br>What would you like to do ? (Use arrow keys)
> Check pending transfer<br>Check balances
   Initiate transfer (Lock/Burn)
   Finalize transfer (Mint/Unlock)
   Settings (Register Assets and Networks)
   Back
```
These are the settings available from the cli

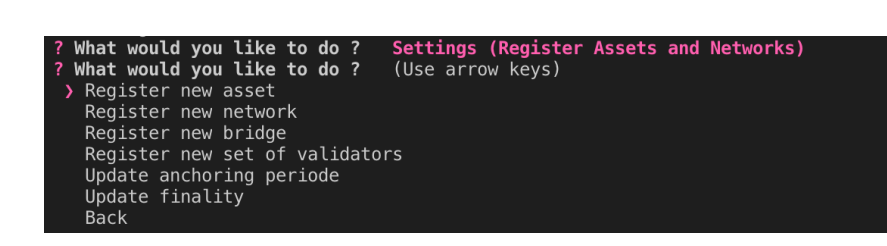

#### **Creating a config file from scratch**

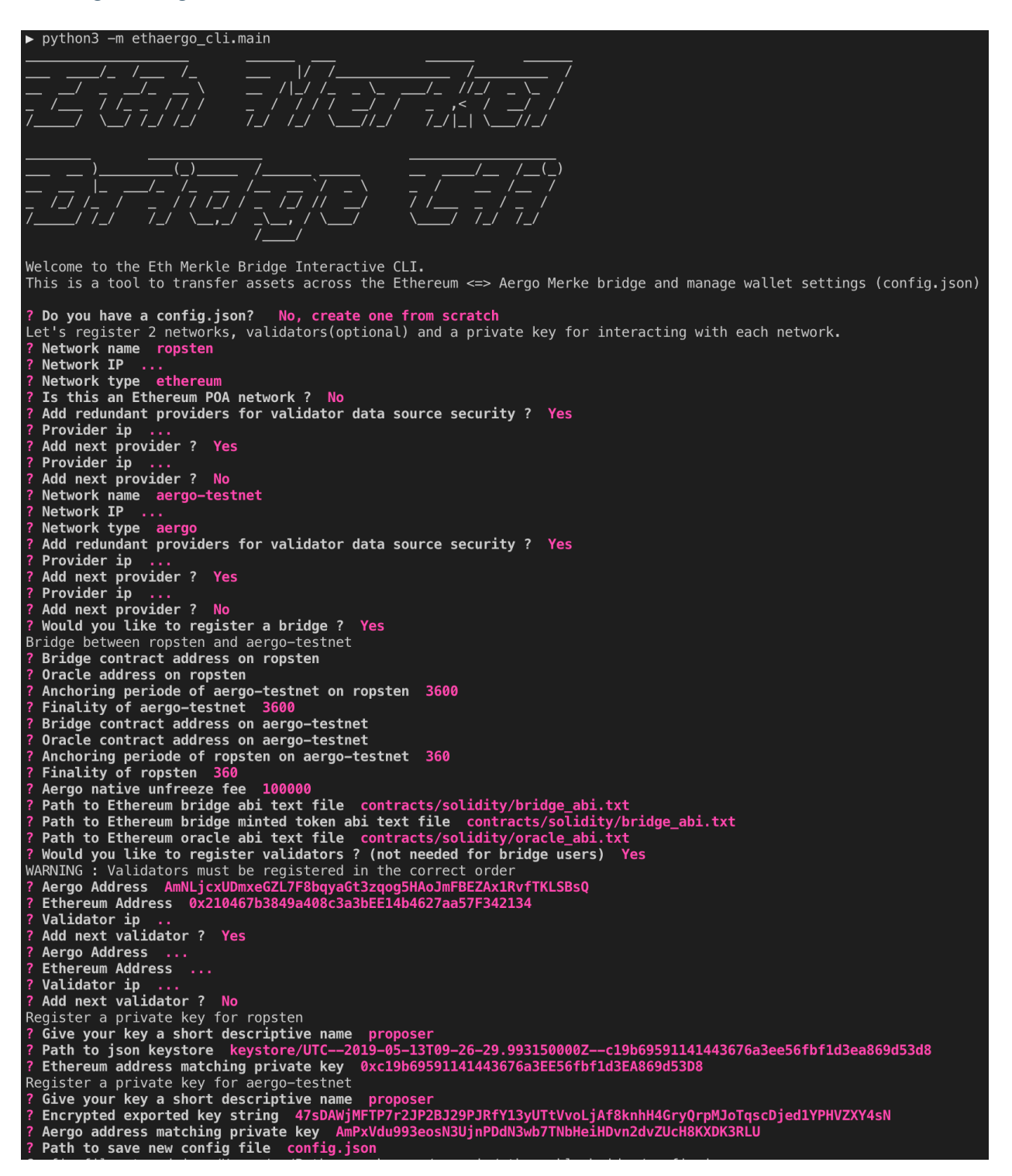

#### **Registering a new bridge**

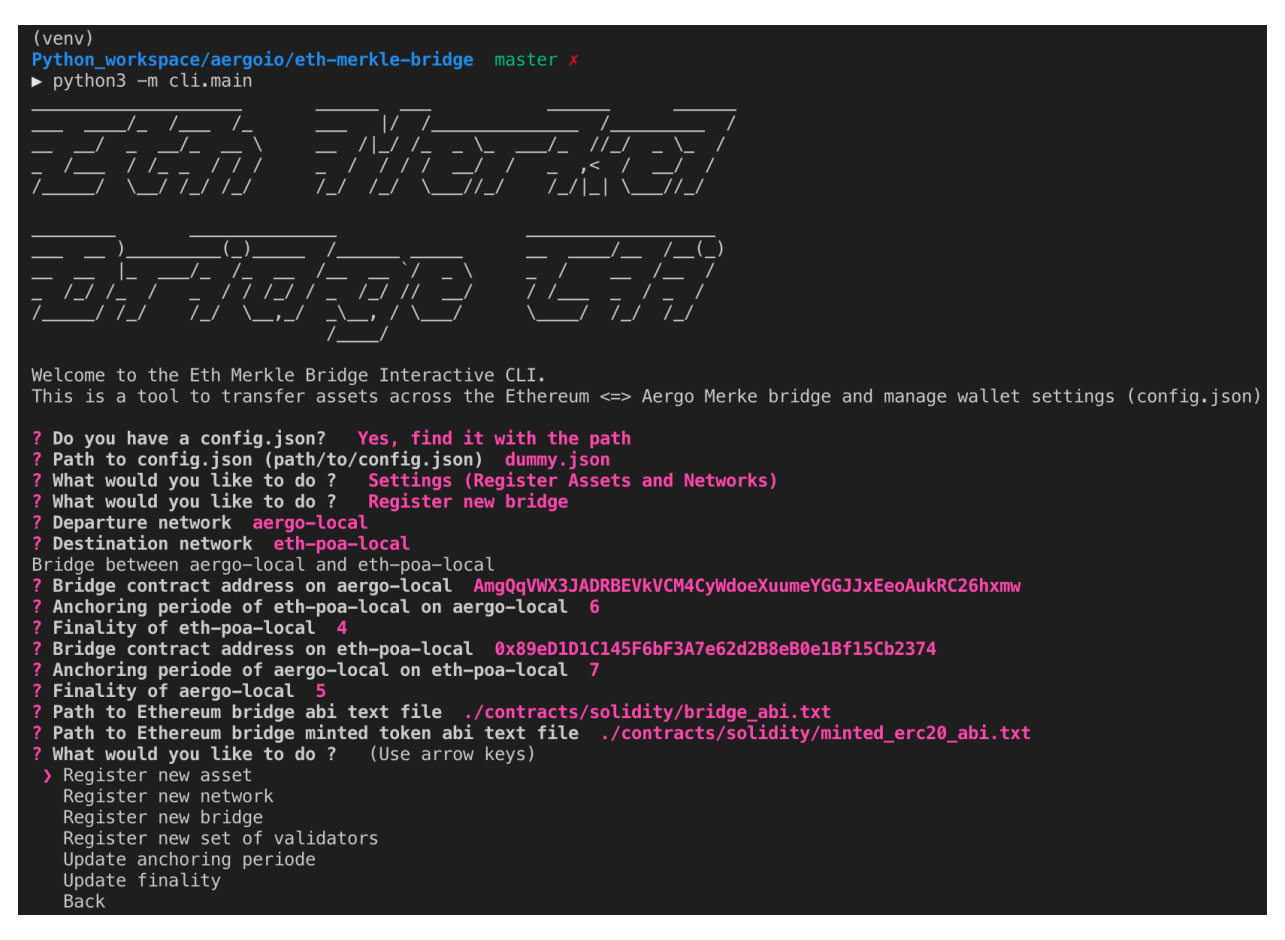

When creating the initial config file for a bridge that is not yet deployed, leave oracle and bridge addresses empty.

### **Updating bridge settings**

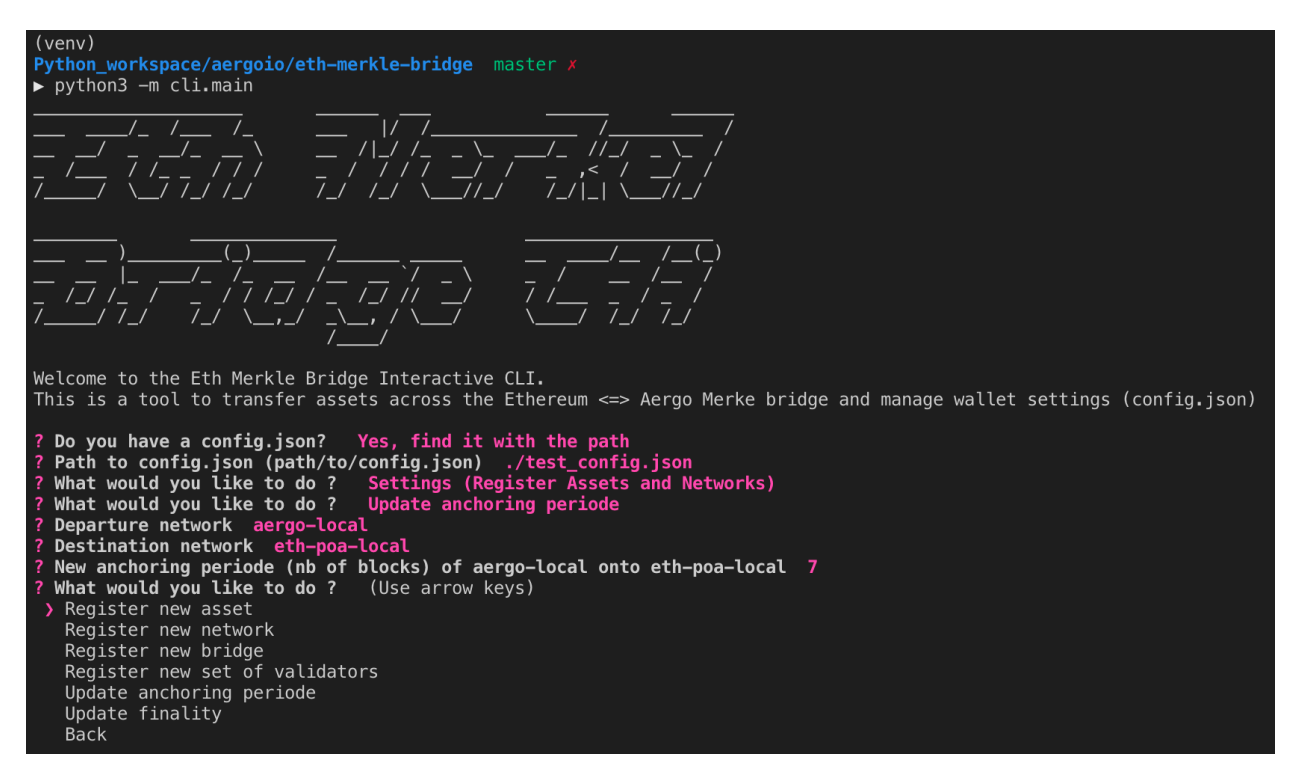

If the new anchoring periode reached validator consensus, it can then be automatically updated in the bridge contract by the proposer.

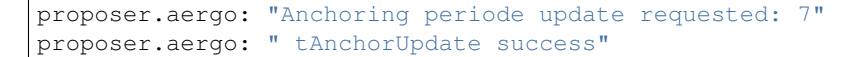

### <span id="page-11-0"></span>**1.2.2 CLI for asset transfers**

#### **Registering a new asset in config file**

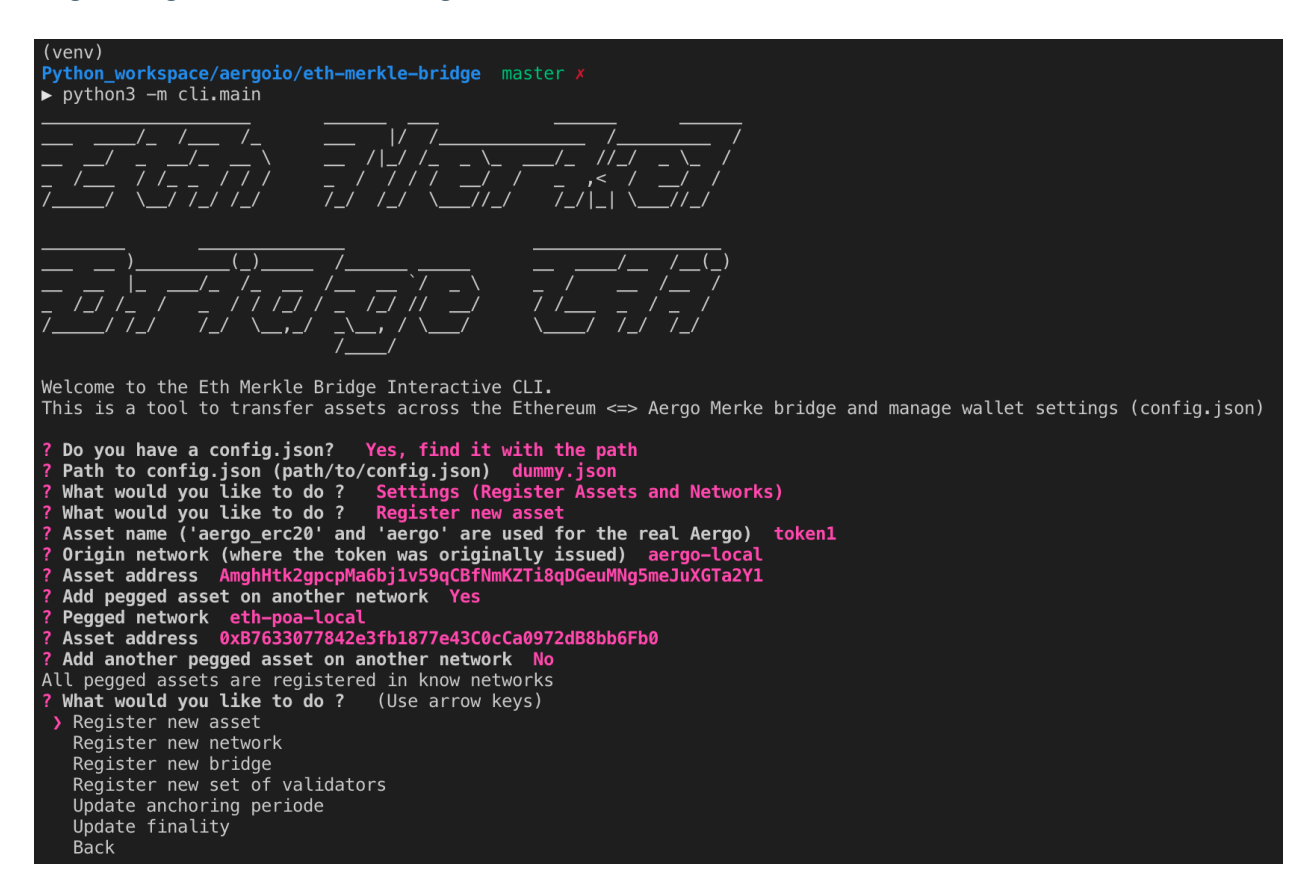

#### **Transfering a registered asset**

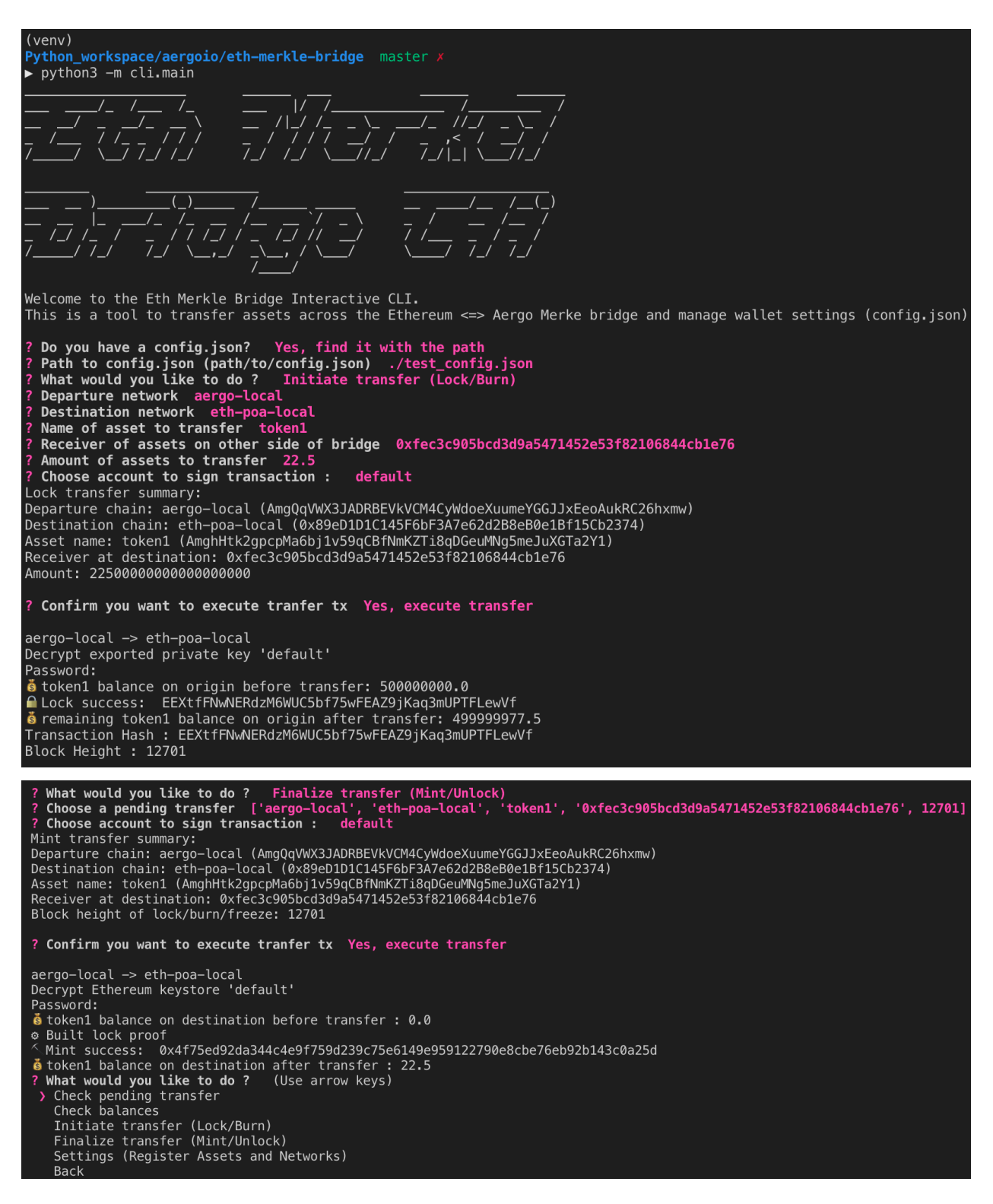

#### **Check pending transfers**

It is possible to check withdrawable balances of pending transfer between chains.

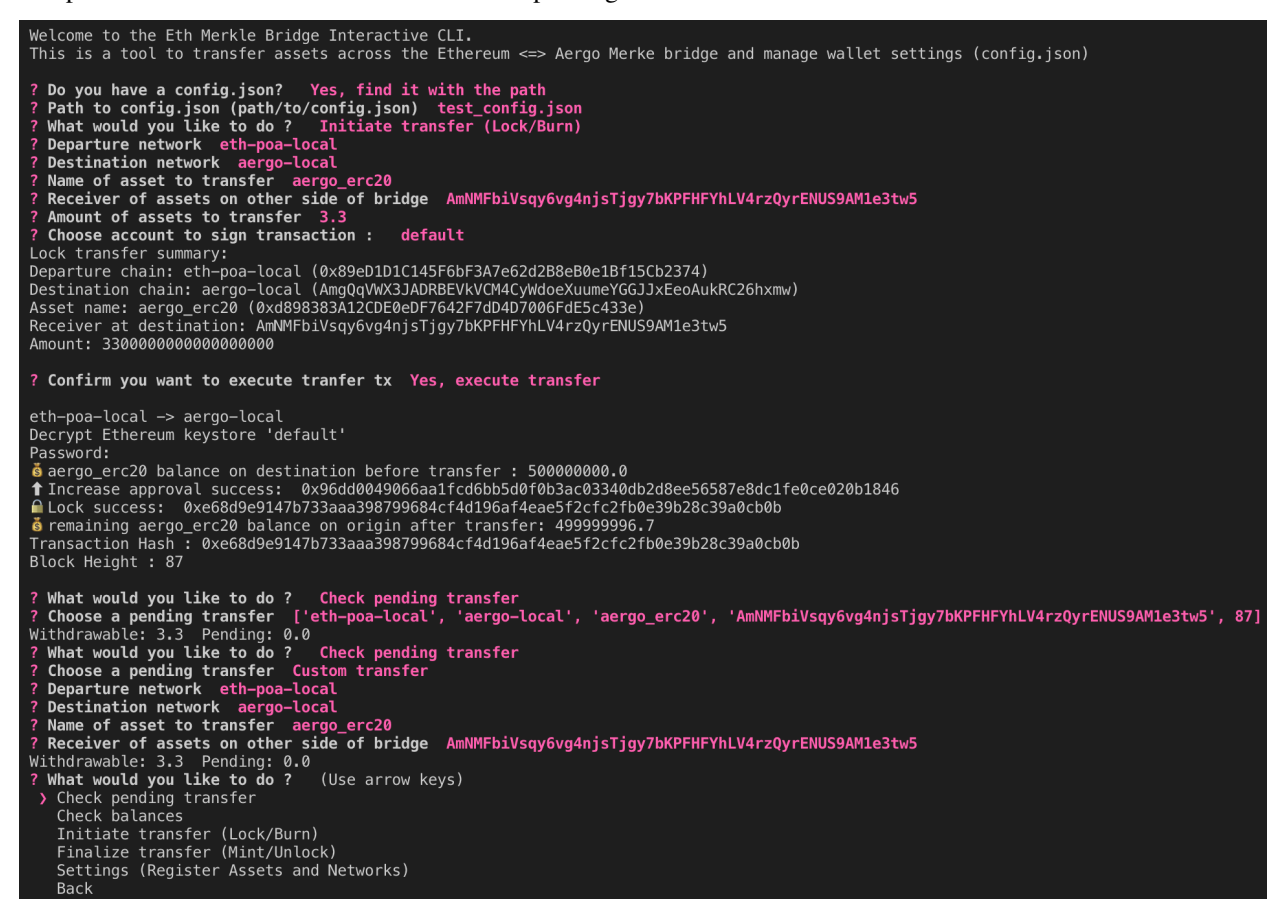

If a transfer was made with the cli, the transfer parameters are recorded but it is also possible to check the withdrawable balance of a custom transfer between any chain. 'Withdrawable' is the balance that can be immediatly withdrawn on the other side of the bridge. 'Pending' is the balance that was deposited in the bridge contract but the anchor has not happened on the other side of the bridge so it is not yet withdrawable.

Pending transfers are recorded as an array of [departure chain, destination chain, asset name, receiver, block height of lock/burn/freeze]. All pending transfer are store in ethaergo cli/pending transfers.json and deleted once finalized.

## <span id="page-14-0"></span>**1.3 Proposer**

A proposer connects to all validators and requests them to sign a new anchor with the GetEthAnchorSignature and GetAergoAnchorSignature rpc requests. To prevent downtime, anybody can become a proposer and request signatures to validators. It is the validator's responsibility to only sign correct anchors. The bridge contracts will not update the state root if the anchoring time is not reached (t\_anchor).

### <span id="page-14-1"></span>**1.3.1 Starting a Proposer**

\$ python3 -m ethaergo\_bridge\_operator.proposer.client --help

(continued from previous page)

```
usage: client.py [-h] -c CONFIG_FILE_PATH -a AERGO -e ETH --eth_block_time
                   ETH_BLOCK_TIME [--privkey_name PRIVKEY_NAME] [--anchoring_on]
                   [--auto_update] [--oracle_update] [--local_test]
                    [--eth_gas_price ETH_GAS_PRICE]
                    [--aergo_gas_price AERGO_GAS_PRICE]
   Start a proposer on Ethereum and Aergo.
   optional arguments:
   -h, --help show this help message and exit
   -c CONFIG_FILE_PATH, --config_file_path CONFIG_FILE_PATH
                          Path to config.json
   -a AERGO, --aergo AERGO
                          Name of Aergo network in config file
   -e ETH, --eth ETH Name of Ethereum network in config file
   --eth_block_time ETH_BLOCK_TIME
                           Average Ethereum block time
   --privkey_name PRIVKEY_NAME
                           Name of account in config file to sign anchors
   --anchoring_on Enable anchoring (can be diseabled when wanting to
                           only update settings)
   --auto_update Wpdate bridge contract when settings change in config
                           file
   --oracle_update Update bridge contract when validators or oracle addr
                          change in config file
   --local_test Start proposer with password for testing
   --eth_gas_price ETH_GAS_PRICE
                           Gas price (gWei) to use in transactions
   --aergo_gas_price AERGO_GAS_PRICE
                           Gas price to use in transactions
$ python3 -m ethaergo_bridge_operator.proposer.client -c './test_config.json' -a
˓→'aergo-local' -e 'eth-poa-local' --eth_block_time 3 --privkey_name "proposer" --
˓→anchoring_on
   proposer.eth: "Connect Aergo and Ethereum providers"
   proposer.eth: "aergo-local (t_final=5 ) -> eth-poa-local : t_anchor=7"
   proposer.eth: "Proposer Address: 0xc19b69591141443676a3EE56fbf1d3EA869d53D8"
   proposer.eth: "Connect to EthValidators"
   proposer.eth: "Validators: ['0x210467b3849a408c3a3bEE14b4627aa57F342134',
˓→'0x210467b3849a408c3a3bEE14b4627aa57F342134',
˓→'0x210467b3849a408c3a3bEE14b4627aa57F342134']"
   proposer.aergo: "Connect Aergo and Ethereum providers"
   proposer.aergo: "aergo-local <- eth-poa-local (t_final=4) : t_anchor=6"
   proposer.aergo: "Proposer Address:
˓→AmPxVdu993eosN3UjnPDdN3wb7TNbHeiHDvn2dvZUcH8KXDK3RLU"
   proposer.aergo: "Connect to AergoValidators"
   proposer.aergo: "Validators: [
˓→'AmNLjcxUDmxeGZL7F8bqyaGt3zqog5HAoJmFBEZAx1RvfTKLSBsQ',
˓→'AmNLjcxUDmxeGZL7F8bqyaGt3zqog5HAoJmFBEZAx1RvfTKLSBsQ',
˓→'AmNLjcxUDmxeGZL7F8bqyaGt3zqog5HAoJmFBEZAx1RvfTKLSBsQ']"
   proposer.eth: "Start Eth proposer"
   proposer.aergo: "Current Eth -> Aergo anchor: height: 0, root: 0xconstructor,
˓→nonce: 0"
   proposer.aergo: " Gathering validator signatures for: root:
˓→0xd97d33cb90c9e58befdba86467907ba68258b49f0f85a22781db7c4eda3033e4, height: 8262'"
   proposer.eth: "Current Aergo -> Eth anchor: height: 0, root:
˓→0x0000000000000000000000000000000000000000000000000000000000000000, nonce: 0" (continues on next page)
```
(continued from previous page)

```
proposer.eth: " Gathering validator signatures for: root:
˓→0x5d471941372b64d66361c29fca4e13c899819afe212cce87143794d80b510613, height: 8280'"
   proposer.eth: " Anchor success, wait until next anchor time: 7s..."
   proposer.eth: " Gas used: 109287"
   proposer.aergo: " Anchor success, wait until next anchor time: 6s..."
```
### <span id="page-16-0"></span>**1.3.2 Updating bridge settings**

Bridge settings are updated when the config file changes and the proposer is started with –auto update The proposer will then try to gather signatures from validators to make the update on chain.

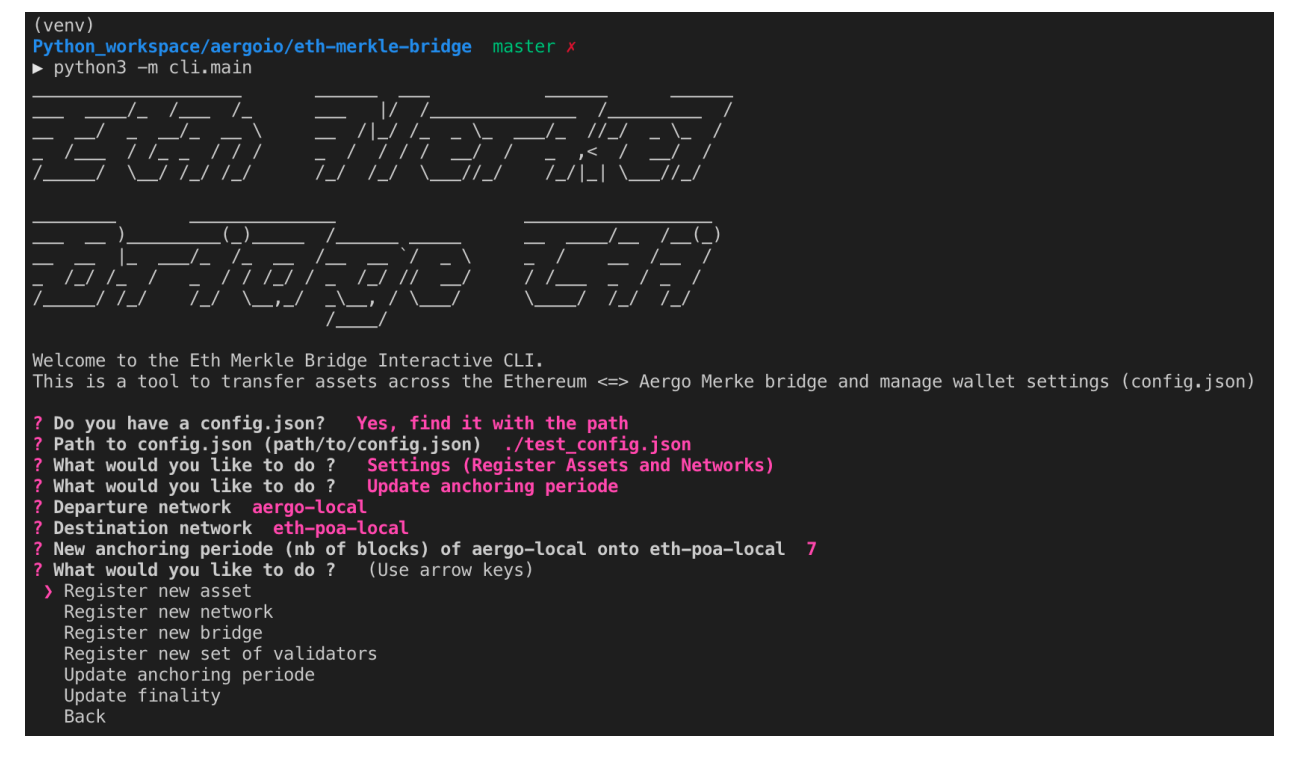

If the new anchoring periode reached validator consensus, it can then be automatically updated in the bridge contract by the proposer.

```
proposer.aergo: "Anchoring periode update requested: 7"
proposer.aergo: " tAnchorUpdate success"
```
## <span id="page-16-1"></span>**1.4 Validator**

A validator will sign any state root from any proposer via the GetAnchorSignature rpc request as long as it is valid. Therefore a validator must run a full node. Assets on the sidechain are secure as long as 2/3 of the validators validate both chains and are honnest. Since signature verification only happens when anchoring (and not when transfering assets), the number of validators can be very high as the signature verification cost is necessary only once per anchor.

### <span id="page-17-0"></span>**1.4.1 Starting a Validator**

```
$ python3 -m ethaergo_bridge_operator.validator.server --help
    usage: server.py [-h] -c CONFIG_FILE_PATH -a AERGO -e ETH -i VALIDATOR_INDEX
                   [--privkey_name PRIVKEY_NAME] [--anchoring_on]
                   [--auto_update] [--oracle_update] [--local_test]
   Start a validator on Ethereum and Aergo.
   optional arguments:
   -h, --help show this help message and exit
    -c CONFIG_FILE_PATH, --config_file_path CONFIG_FILE_PATH
                           Path to config.json
   -a AERGO, --aergo AERGO
                           Name of Aergo network in config file
   -e ETH, --eth ETH Name of Ethereum network in config file
   -i VALIDATOR_INDEX, --validator_index VALIDATOR_INDEX
                           Index of the validator in the ordered list of
                           validators
    --privkey_name PRIVKEY_NAME
                           Name of account in config file to sign anchors
    --anchoring_on Enable anchoring (can be diseabled when wanting to
                           only update settings)
    --auto_update Update bridge contract when settings change in config
                           file
    --oracle_update Update bridge contract when validators or oracle addr
                           change in config file
    --local_test Start all validators locally for convenient testing
$ python3 -m ethaergo_bridge_operator.validator.server -c './test_config.json' -a
˓→'aergo-local' -e 'eth-poa-local' --validator_index 1 --privkey_name "validator" --
˓→auto_update
    "Connect Aergo and Ethereum"
    "Current Aergo validators : ['AmNLjcxUDmxeGZL7F8bqyaGt3zqog5HAoJmFBEZAx1RvfTKLSBsQ
˓→', 'AmNLjcxUDmxeGZL7F8bqyaGt3zqog5HAoJmFBEZAx1RvfTKLSBsQ',
˓→'AmNLjcxUDmxeGZL7F8bqyaGt3zqog5HAoJmFBEZAx1RvfTKLSBsQ']"
    "Current Ethereum validators : ['0x210467b3849a408c3a3bEE14b4627aa57F342134',
˓→'0x210467b3849a408c3a3bEE14b4627aa57F342134',
˓→'0x210467b3849a408c3a3bEE14b4627aa57F342134']"
    "aergo-local <- eth-poa-local (t_final=4) : t_anchor=6"
    "aergo-local (t_final=5) -> eth-poa-local : t_anchor=7"
    "WARNING: This validator will vote for settings update in config.json"
   Decrypt Aergo and Ethereum accounts 'validator'
   Password:
    "Aergo validator Address: AmNLjcxUDmxeGZL7F8bqyaGt3zqog5HAoJmFBEZAx1RvfTKLSBsQ"
    "Ethereum validator Address: 0x210467b3849a408c3a3bEE14b4627aa57F342134"
    "server 1 started"
    {"val_index": 1, "signed": true, "type": " anchor", "value": {"root":
˓→"0xd97d33cb90c9e58befdba86467907ba68258b49f0f85a22781db7c4eda3033e4", "height":
˓→8102}, "destination": "aergo-local", "nonce": 0}
    {"val_index": 1, "signed": true, "type": " anchor", "value": {"root":
˓→"0x5d471941372b64d66361c29fca4e13c899819afe212cce87143794d80b510613", "height":
˓→8119}, "destination": "eth-poa-local", "nonce": 0}
```
### <span id="page-18-0"></span>**1.4.2 Updating bridge settings**

The information (validator set, anchoring periods, finality of blockchains) contained in the config file will be used by the validator to vote on changes if –auto\_update is enabled. Be careful that the information in config file is correct as any proposer can request a signature of that information. If the proposer gathers 2/3 signatures for the same information them the bridge settings can be updated.

(venv) Python\_workspace/aergoio/eth-merkle-bridge master / python3 -m cli.main Welcome to the Eth Merkle Bridge Interactive CLI. This is a tool to transfer assets across the Ethereum <=> Aergo Merke bridge and manage wallet settings (config.json) Do you have a config.json? Yes, find it with the path<br>Path to config.json (path/to/config.json) ./test\_config.json<br>What would you like to do ? Settings (Register Assets and Networks)<br>What would you like to do ? Update anch Departure network aergo-local<br>Destination network eth-poa-local New anchoring periode (nb of blocks) of aergo-local onto eth-poa-local 7 What would you like to do ? (Use arrow keys) > Register new asset Register new network Register new bridge Register new set of validators Update anchoring periode Update finality **Back** 

## <span id="page-18-1"></span>**1.5 Deploying a new bridge**

### <span id="page-18-2"></span>**1.5.1 Process**

1- Each Validator generates a private key and address to sign bridge messages (anchors, settings update. . . ) and shares the address and validator ip with the bridge Proposer.

2- Proposer creates a config.json file draft. (See *[Create a new config file](#page-19-0)* below).

3- Proposer deploys the eth-merkle-birdge.sol and eth-merkle-bridge.lua contracts (See *[Deploy the bridge contracts](#page-19-1)* below).

4- Proposer deploys the oracle.sol and oracle.lua and transfers bridge controle to oracles (See *[Transfer control of the](#page-20-0) [bridge to the multisig oracle](#page-20-0)* below).

5- Proposer removes his private key registered in config.json, and shares config.json with Validators.

6- Each Validator adds his private key to his config.json.

7- The Validators start validating (see validator docs) with the correct validator index (see position of validator in config.json).

8- Proposer starts operating the bridge (see proposer docs).

### <span id="page-19-0"></span>**1.5.2 Create a new config file**

A config file can be created with the cli tool or manually.

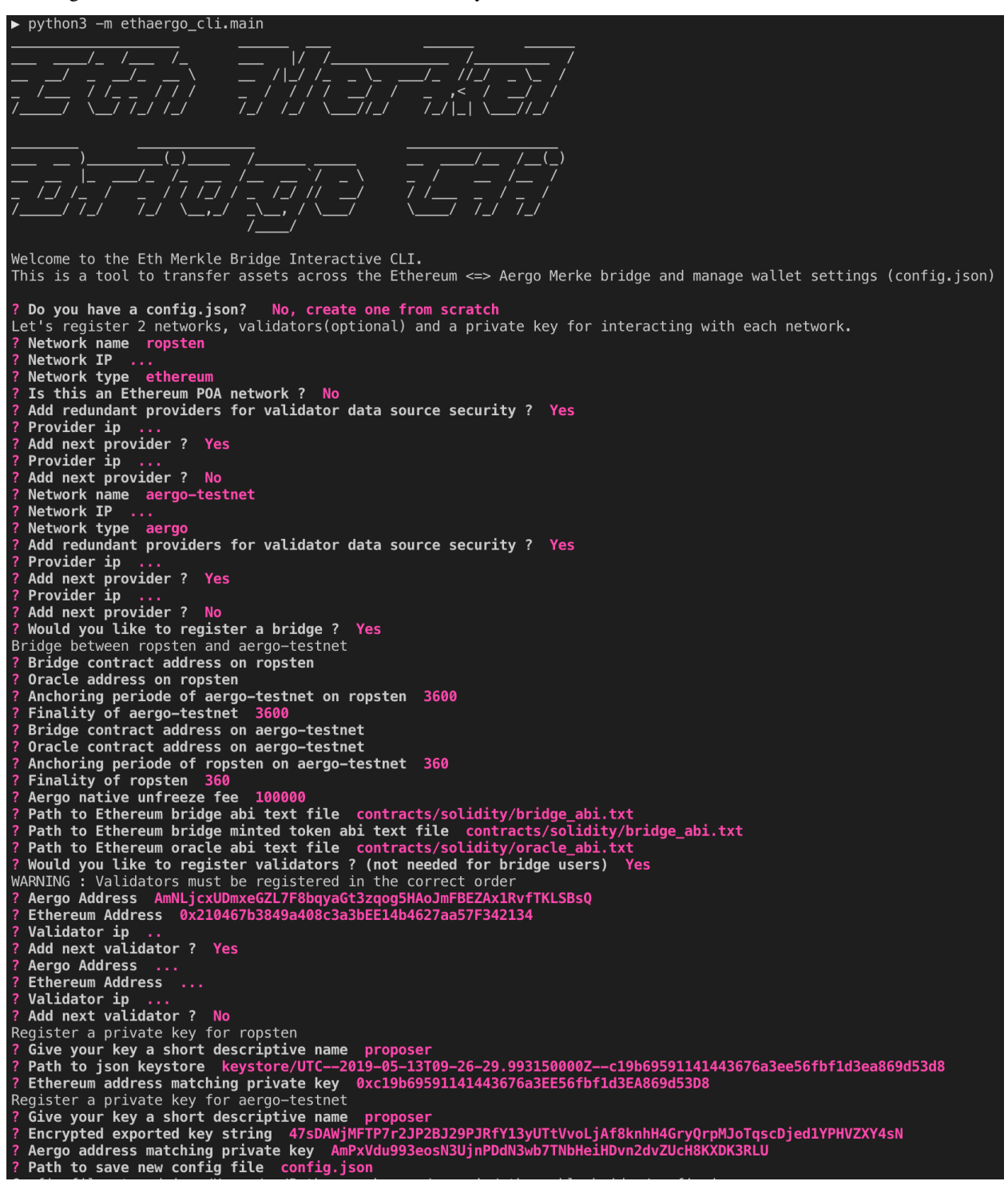

### <span id="page-19-1"></span>**1.5.3 Deploy the bridge contracts**

The sender of the deployment tx will be the bridge owner. Ownership is then transfered to the multisig oracle.

```
$ python3 -m ethaergo_bridge_operator.bridge_deployer --help
˓→
\rightarrow 18h17m
   usage: bridge_deployer.py [-h] -c CONFIG_FILE_PATH -a AERGO -e ETH
                          [--privkey_name PRIVKEY_NAME] [--local_test]
   Deploy bridge contracts between Ethereum and Aergo.
   optional arguments:
   -h, --help show this help message and exit
   -c CONFIG_FILE_PATH, --config_file_path CONFIG_FILE_PATH
                         Path to config.json
   -a AERGO, --aergo AERGO
                          Name of Aergo network in config file
   -e ETH, --eth ETH Name of Ethereum network in config file
   --privkey_name PRIVKEY_NAME
                          Name of account in config file to sign anchors
   --local_test Start proposer with password for testing
$ python3 -m ethaergo_bridge_operator.bridge_deployer -c './test_config.json' -a
˓→'aergo-local' -e eth-poa-local --privkey_name "proposer"
   DEPLOY MERKLE BRIDGE
   ------ DEPLOY BRIDGE BETWEEN Aergo & Ethereum ----------
   ------ Connect Hera and Web3 providers -----------
   ------ Set Sender Account -----------
   > Sender Address Aergo: AmPxVdu993eosN3UjnPDdN3wb7TNbHeiHDvn2dvZUcH8KXDK3RLU
   > Sender Address Ethereum: 0xc19b69591141443676a3EE56fbf1d3EA869d53D8
   ------ Deploy Aergo SC ---------
       > result[CrbmTHjGLEdgtKF7zUicgPwTZMYuueiX76mu87w7U2YE] : TX_OK
   ------ Deploy Ethereum SC ---------
   > Bridge Address Ethereum: 0xa146911F6779301D131139353960216D179693D6
   > Bridge Address Aergo: AmhJjVxa7Yp8CiXpTXVhoDXiDa66SD6rsejbimPFNxzvPNbLzEg5
   ------ Store bridge addresses in test_config.json ---------
```
### <span id="page-20-0"></span>**1.5.4 Transfer control of the bridge to the multisig oracle**

The oracle\_deployer script will deploy the oracle contract (with validators previously registered in config.json), and transfer ownership to the newly deployed contract.

```
$ python3 -m ethaergo bridge operator.oracle deployer --help
˓→
                                                                            Ц.
\rightarrow 18h17m
   DEPLOY ORACLE
   usage: oracle_deployer.py [-h] -c CONFIG_FILE_PATH -a AERGO -e ETH
                         [--privkey_name PRIVKEY_NAME] [--local_test]
   Deploy oracle contracts to controle the bridge between Ethereum and Aergo.
   optional arguments:
   -h, --help show this help message and exit
   -c CONFIG_FILE_PATH, --config_file_path CONFIG_FILE_PATH
                        Path to config.json
   -a AERGO, --aergo AERGO
                        Name of Aergo network in config file
```

```
(continued from previous page)
```

```
-e ETH, --eth ETH Name of Ethereum network in config file
   --privkey_name PRIVKEY_NAME
                           Name of account in config file to sign anchors
    --local_test Start proposer with password for testing
$ python3 -m ethaergo_bridge_operator.oracle_deployer -c './test_config.json' -a
˓→'aergo-local' -e eth-poa-local --privkey_name "proposer"
   DEPLOY ORACLE
   aergo validators : ['AmNLjcxUDmxeGZL7F8bqyaGt3zqoq5HAoJmFBEZAx1RvfTKLSBsQ',
˓→'AmNLjcxUDmxeGZL7F8bqyaGt3zqog5HAoJmFBEZAx1RvfTKLSBsQ',
˓→'AmNLjcxUDmxeGZL7F8bqyaGt3zqog5HAoJmFBEZAx1RvfTKLSBsQ']
   ethereum validators : ['0x210467b3849a408c3a3bEE14b4627aa57F342134',
˓→'0x210467b3849a408c3a3bEE14b4627aa57F342134',
˓→'0x210467b3849a408c3a3bEE14b4627aa57F342134']
   ------ DEPLOY BRIDGE BETWEEN Aergo & Ethereum -----------
   ------ Connect AERGO -----------
   ------ Connect Web3 -----------
   ------ Set Sender Account -----------
   > Sender Address Aergo: AmPxVdu993eosN3UjnPDdN3wb7TNbHeiHDvn2dvZUcH8KXDK3RLU
   > Sender Address Ethereum: 0xc19b69591141443676a3EE56fbf1d3EA869d53D8
   ------ Deploy Aergo SC -----------
       > result[7bATQt58yd64cYY7h8YUSvQoU6NLFB6SXDUnRD1x39Mx] : TX_OK
   ------ Deploy Ethereum SC -----------
   > Oracle Address Ethereum: 0xF05692cE866f21b5E108781055AdEDde00E50872
   > Oracle Address Aergo: AmgwgSFDwtdxzdfa4kUxuYXMWkHN1MLZMVANBcm85rpsDSaAymFU
   ------ Store bridge addresses in test_config.json -----------
   ------ Transfer bridge control to oracles -----------
```
### <span id="page-21-0"></span>**1.5.5 Send native aer to the bridge contract**

After deployment, the aer on the Aergo network should be sent (frozen) to the bridge contract so that it can be unfrozen when users send their erc20 from the ethereum network.

## <span id="page-21-1"></span>**1.6 Configuration file**

The config file is used by the bridge operators, the wallet and the cli to store information about node connections, validator connections, bridge parameters, assets and private keys.

It can be created and updated manually of with the help of the cli.

```
{
    "networks": { // list of registered networks
        "aergo-local": { // name of the network
            "bridges": { // list of bridges between 'aergo-local' and other
\rightarrowblockchains
                "eth-poa-local": { // name of bridged network
                    "addr": "AmhXrQ7KdNA4naBi2sTwHj13aBzVBohRhxy262nXsPbV2YbULXUR", //
˓→ address of bridge contract
                    "oracle": "AmgQdbUqDuoX5krsmvSEHc9X3apBuXyJTQ4mimfWzejEsYScTo3f",
˓→// address of oracle controlling 'addr' bridge contract
                    "t_anchor": 6, // anchoring periode in bridge contract
                    "t_final": 4 // finality of chain anchored on bridge contract
```

```
(continued from previous page)
```

```
}
            },
            "ip": "localhost:7845", // node connection ip
            "providers": [
                "localhost:7845",
               "localhost:7845"
           ], // redundant providers for validators to query different data sources
            "tokens": { // list of tokens originating from 'aergo-local'
                "aergo": { // aer native asset
                    "addr": "aergo", // 'aergo' is the reserved name and address
                    "pegs": {}
                },
                "token1": { // asset name
                    "addr": "AmghHtk2gpcpMa6bj1v59qCBfNmKZTi8qDGeuMNg5meJuXGTa2Y1", //
˓→ asset addresss
                    "pegs": { // list of networks where this asset has a peg
                        "eth-poa-local": "0xB7633077842e3fb1877e43C0cCa0972dB8bb6Fb0"
˓→// address of pegged asset
                    }
               }
           },
            "type": "aergo" // type of network to differenciate between Aergo and
ightharpoonupEthereum
       },
       "eth-poa-local": {
           "bridges": {
                "aergo-local": {
                    "addr": "0xbC5385259C2Dfdd99996CFb9B6C2f92767FcB32b",
                    "bridge_abi": "contracts/solidity/bridge_abi.txt", // path to
˓→bridge abi
                    "minted_abi": "contracts/solidity/minted_erc20_abi.txt", // path
˓→to minted token abi
                    "oracle": "0x5b9fd5f3e14F0F886AD11aCc24Ff53823Bf9bdb5",
                    "oracle_abi": "contracts/solidity/oracle_abi.txt", // path to.
˓→oracle abi
                    "t_anchor": 7,
                    "t_final": 5
                }
            },
            "ip": "localhost:8545",
            "providers": [
                "http://localhost:8545",
                "http://localhost:8545"
            ], // redundant providers for validators to query different data sources
            "isPOA": true, // web3py needs middleware to connect to POA chains
            "tokens": {
                "aergo_erc20": { // reserved name of aergo erc20 issued at ico
                    "abi": "contracts/solidity/aergo_erc20_abi.txt",
                    "addr": "0xd898383A12CDE0eDF7642F7dD4D7006FdE5c433e",
                    "pegs": {
                        "aergo-local": "aergo"
                    }
               },
                "test erc20": {
                    "abi": "contracts/solidity/aergo_erc20_abi.txt",
                    "addr": "0xeeEF65f288b39d1514A54852566415b973927142",
                    "pegs": {
```
(continued from previous page)

```
"aergo-local":
˓→"AmhiUx2hZ9phVDMZoBShEWD2sCFXPJ5BZpagNC8WfssPuZg7wzZS"
                    }
                }
            },
            "type": "ethereum"
       }
    },
    "validators": [ // list of validators, only needed for bridge operator
        {
            "addr": "AmNLjcxUDmxeGZL7F8bqyaGt3zqog5HAoJmFBEZAx1RvfTKLSBsQ", //
˓→validator address in Aergo bridge contract
            "eth-addr": "0x210467b3849a408c3a3bEE14b4627aa57F342134", // validator
˓→address in Ethereum bridge contract
            "ip": "localhost:9841" // ip of validator API
        },
        {
            "addr": "AmNyNPEqeXPfdHeECMNhsH1QcnZsqCtDAudjgFyG5qpasN6tyLPE",
            "eth-addr": "0x7acb4a265bf759ec772510c2465fb7c8f4eaf54e",
            "ip": "localhost:9842"
        },
        {
            "addr": "AmPf349iHWd6kQGU45BxFzFCzEDu75Y3FqFPd4WBMteFq4mtDuZd",
            "eth-addr": "0xf1bf3497d98ead7f6a1bb9ee6dfbde9d448d7062",
            "ip": "localhost:9843"
        }
   ],
    "wallet": { // list of Aergo wallets
        "default": { // name of wallet
            "addr": "AmNMFbiVsqy6vg4njsTjgy7bKPFHFYhLV4rzQyrENUS9AM1e3tw5", //
˓→address matching private key
           "priv_key":
˓→"47CLj29W96rS9SsizUz4pueeuTT2GcSpkoAsvVC3USLzQ5kKTWKmz1WLKnqor2ET7hPd73TC9" //
˓→encrypted private key
       }
   },
    "wallet-eth": { // list of Ethereum wallets
       "default": { // name of wallet
            "addr": "0xfec3c905bcd3d9a5471452e53f82106844cb1e76", // address matching
˓→private key
            "keystore": "keystore/UTC--2019-05-13T09-23-35.377701000Z--
˓→fec3c905bcd3d9a5471452e53f82106844cb1e76" // path to json keystore
        }
    }
}
```
## <span id="page-23-0"></span>**1.7 Unfreeze service**

The unfreeze service provides the service to users that want to transfer Aergo erc20 to Aergo Mainnet (Aergo Native) but don't already own Aergo Native to pay for the unfreeze transaction fee.

The bridge contract on Aergo check if the tx sender is the same as the Aergo Native receiver and if they are different, if will transfer \_unfreezeFee to the tx sender and send the rest to the receiver.

The RequestUnfreeze service will check the receiver address is valid and that the amount to unfreeze is higher than

the unfreezeFee.

In initial tests, the minimum unfreeze fee is about 7359000000000000 aer (0.007359 aergo) which we can expect to increase with larger Merkle proofs.

### <span id="page-24-0"></span>**1.7.1 Starting the unfreeze grpc service**

```
$ python3 -m unfreeze_service.server --help
   usage: server.py [-h] -ip IP_PORT -c CONFIG_FILE_PATH -a AERGO -e ETH
               --privkey_name PRIVKEY_NAME [--local_test]
   Aergo native unfreeze service
   optional arguments:
   -h, --help show this help message and exit
   -ip IP_PORT, --ip_port IP_PORT
                           ip and port to run unfreeze service
   -c CONFIG_FILE_PATH, --config_file_path CONFIG_FILE_PATH
                           Path to config.json
   -a AERGO, --aergo AERGO
                           Name of Aergo network in config file
   -e ETH, --eth ETH Name of Ethereum network in config file
    --privkey_name PRIVKEY_NAME
                           Name of account in config file to sign anchors
    --local_test Start service for running tests
$ python3 -m unfreeze_service.server -ip 'localhost:7891' -c './test_config.json' -a
˓→'aergo-local' -e 'eth-poa-local' --privkey_name "broadcaster"
    "Ethereum bridge contract: 0x89eD1D1C145F6bF3A7e62d2B8eB0e1Bf15Cb2374"
    "Aergo bridge contract: AmgQqVWX3JADRBEVkVCM4CyWdoeXuumeYGGJJxEeoAukRC26hxmw"
    "Aergo ERC20: 0xd898383A12CDE0eDF7642F7dD4D7006FdE5c433e"
   Decrypt exported private key 'broadcaster'
   Password:
    "Unfreezer Address: AmPiFGxLvETrs13QYrHUiYoFqAqqWv7TKYXG21zC8TJfJTDHc7HJ"
    "Unfreeze fee for broadcaster: 1000aer"
    "Unfreeze server started"
```
### <span id="page-24-1"></span>**1.7.2 Starting the Envoy proxy**

\$ docker run --rm --name=proxy -p 8081:8080 -v **\$(**pwd**)**/unfreeze\_service//envoy/envoy. ˓<sup>→</sup>yaml:/etc/envoy/envoy.yaml envoyproxy/envoy:latest

## <span id="page-25-3"></span><span id="page-25-0"></span>**1.8 bridge\_operator**

<span id="page-25-2"></span><span id="page-25-1"></span>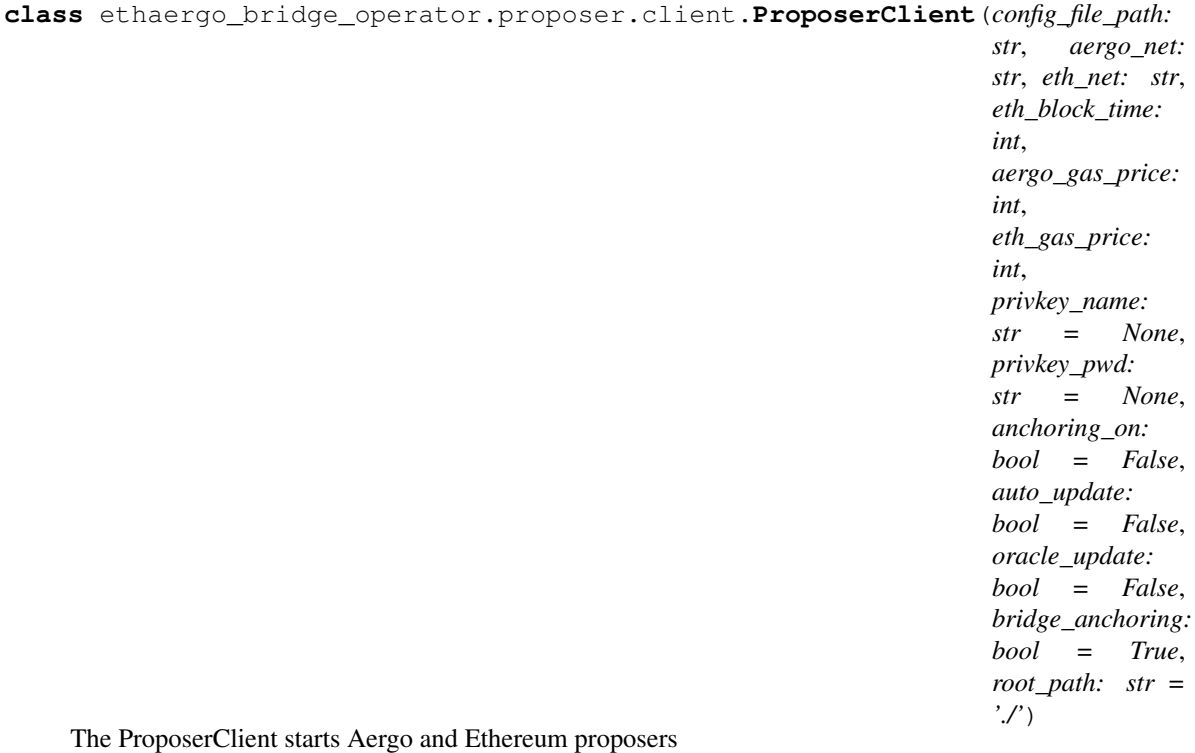

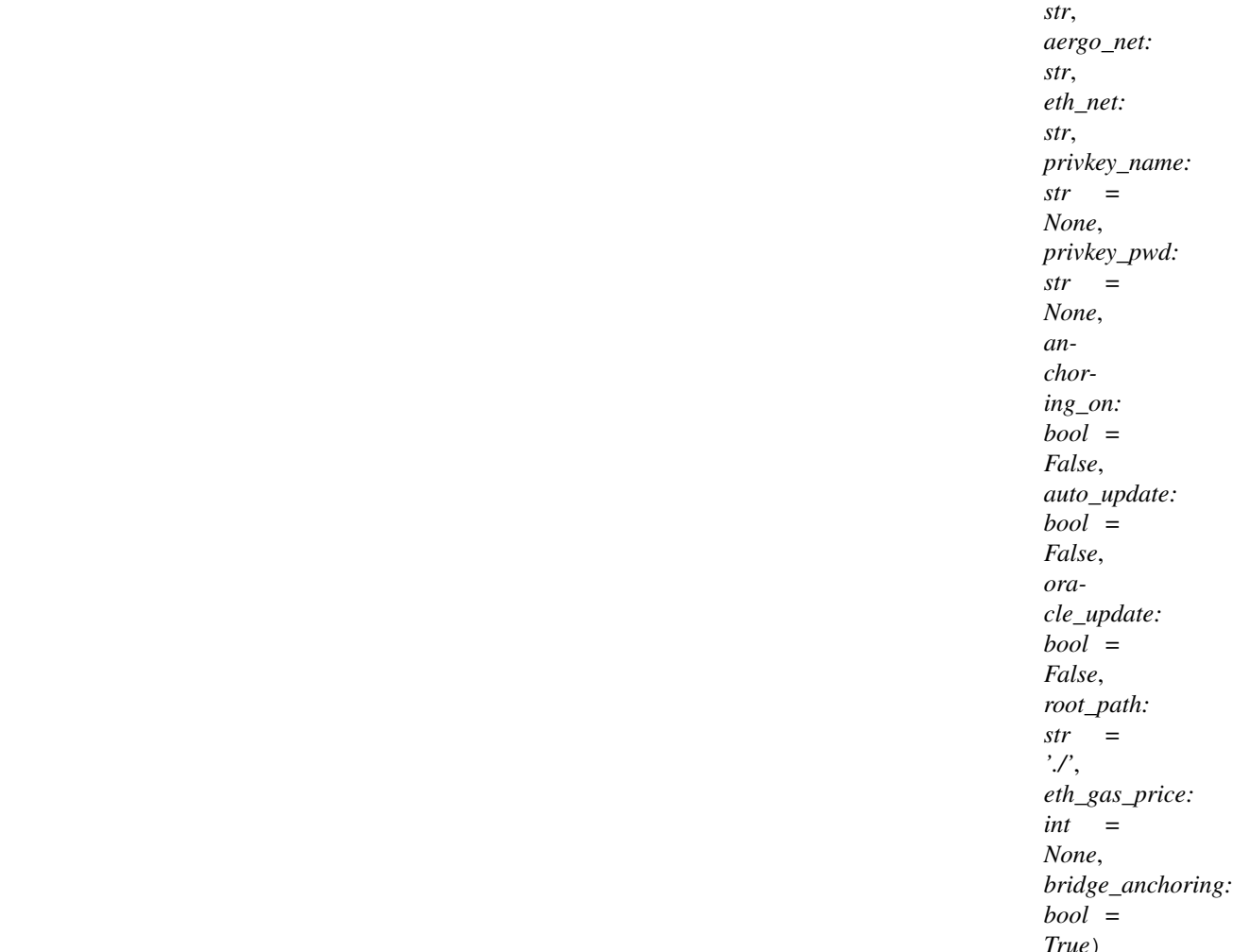

<span id="page-26-0"></span>**class** ethaergo\_bridge\_operator.proposer.eth.client.**EthProposerClient**(*config\_file\_path:*

The ethereum bridge proposer periodically (every t\_anchor) broadcasts the finalized Aergo trie state root (after lib) onto the ethereum bridge contract after validation by the Validators. It first checks the last merged height and waits until now  $>$  lib + t\_anchor is reached, then merges the current finalised block (lib). If bridge\_anchoring is True(default), then the proposer will create a Merkle proof of the bridge storage root to anchor both roots in the same transaction. Start again after waiting t\_anchor. EthProposerClient anchors an Aergo state root onto Ethereum.

#### Note on config\_data:

- config\_data is used to store current validators and their ip when the proposer starts. (change validators after the proposer has started)
- After starting, when users change the config.json, the proposer will attempt to gather signatures to reflect the changes.
- t\_anchor value is always taken from the bridge contract
- validators are taken from the config\_data because ip information is not stored on chain
- when a validator set update succeeds, self.config\_data is updated
- if another proposer updates to a new set of validators and the proposer doesnt know about it, proposer must be restarted with the new current validator set to create new connections to them.

**buildBridgeAnchorArgs**(*root: bytes*) → Tuple[bytes, List[bytes], bytes, int]

<span id="page-27-1"></span>Build arguments to derive bridge storage root from the anchored state root with a merkle proof

#### **monitor\_settings**()

Check if a modification of bridge settings is requested by seeing if the config file has been changed and try to update the bridge contract (gather 2/3 validators signatures).

#### **monitor\_settings\_and\_sleep**(*sleeping\_time*)

While sleeping, periodicaly check changes to the config file and update settings if necessary. If another proposer updated settings it doesnt matter, validators will just not give signatures.

#### $run() \rightarrow None$

Gathers signatures from validators, verifies them, and if 2/3 majority is acquired, set the new anchored root in eth\_bridge.

#### **update\_oracle**(*oracle*)

Try to update the oracle registered in the bridge contract.

#### **update\_t\_anchor**(*t\_anchor*)

Try to update the anchoring periode registered in the bridge contract.

#### **update\_t\_final**(*t\_final*)

Try to update the anchoring periode registered in the bridge contract.

#### **update\_validators**(*new\_validators*)

Try to update the validator set with the one in the config file.

#### <span id="page-27-0"></span>**wait\_next\_anchor**(*merged\_height: int*) → int

Wait until t\_anchor has passed after merged height. Return the next finalized block after t\_anchor to be the next anchor

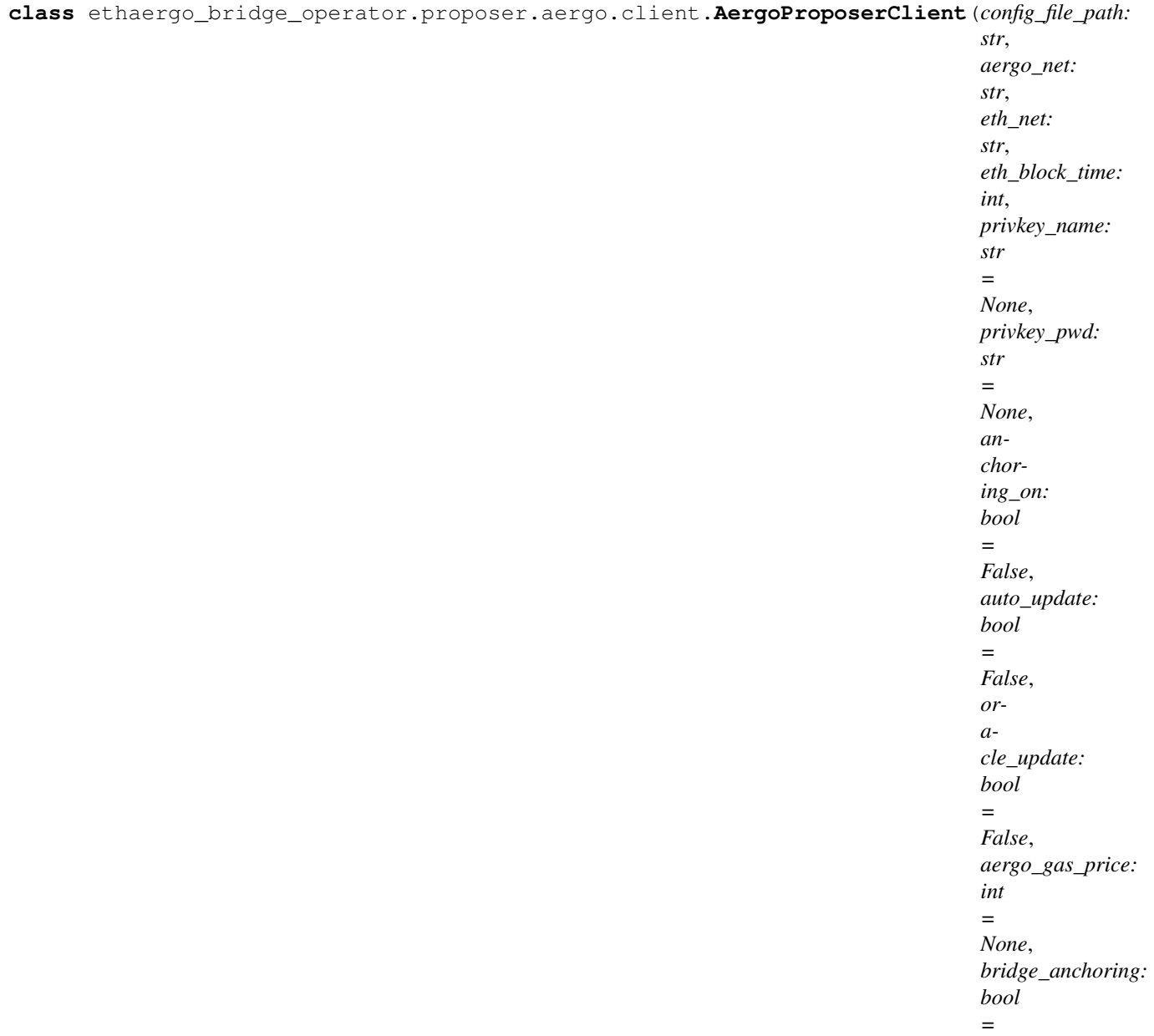

*True*)

The aergo bridge proposer periodically (every t\_anchor) broadcasts the finalized trie state root (after lib) onto the aergo bridge contract after validation by the Validator servers. It first checks the last merged height and waits until now  $>$  lib + t\_anchor is reached, then merges the current finalised block (lib). If bridge\_anchoring is True(default), then the proposer will create a Merkle proof of the bridge storage root to anchor both roots in the same transaction. Start again after waiting t\_anchor.

#### Note on config\_data:

- config\_data is used to store current validators and their ip when the proposer starts. (change validators after the proposer has started)
- After starting, when users change the config.json, the proposer will attempt to gather signatures to reflect the changes.
- t\_anchor value is always taken from the bridge contract
- validators are taken from the config\_data because ip information is not stored on chain
- <span id="page-29-2"></span>• when a validator set update succeeds, self.config data is updated
- if another proposer updates to a new set of validators and the proposer doesnt know about it, proposer must be restarted with the new current validator set to create new connections to them.

#### **buildBridgeAnchorArgs**(*next\_anchor\_height*) → Tuple[List[str], List[str]]

Build arguments to derive bridge storage root from the anchored state root with a merkle proof

#### **monitor\_settings**()

Check if a modification of bridge settings is requested by seeing if the config file has been changed and try to update the bridge contract (gather 2/3 validators signatures).

#### **monitor\_settings\_and\_sleep**(*sleeping\_time*)

While sleeping, periodicaly check changes to the config file and update settings if necessary. If another proposer updated settings it doesnt matter, validators will just not give signatures.

#### $\texttt{run}() \rightarrow \text{None}$

Gathers signatures from validators, verifies them, and if 2/3 majority is acquired, set the new anchored root in aergo\_bridge.

#### **update\_oracle**(*oracle*)

Try to update the oracle periode registered in the bridge contract.

#### **update\_t\_anchor**(*t\_anchor*)

Try to update the anchoring periode registered in the bridge contract.

#### **update\_t\_final**(*t\_final*)

Try to update the anchoring periode registered in the bridge contract.

#### **update\_unfreeze\_fee**(*fee*)

Try to update the anchoring periode registered in the bridge contract.

#### **update\_validators**(*new\_validators*)

Try to update the validator set with the one in the config file.

#### **wait\_next\_anchor** (*merged\_height: int*)  $\rightarrow$  int

Wait until t\_anchor has passed after merged height. Return the next finalized block after t\_anchor to be the next anchor

<span id="page-29-0"></span>![](_page_29_Picture_222.jpeg)

Deploy brige contract on Aergo and Ethereum.

<span id="page-29-1"></span>**exception** ethaergo\_bridge\_operator.proposer.exceptions.**ValidatorMajorityError** Exception raised by proposers when they fail to gather 2/3 validator signatures to make an update.

## <span id="page-30-2"></span><span id="page-30-0"></span>**1.9 ethaergo\_wallet**

<span id="page-30-1"></span>**class** ethaergo\_wallet.wallet.**EthAergoWallet**(*config\_file\_path: str*, *config\_data: Dict[KT*,  $VTI = None$ , *root* path: str = './', *eth\_gas\_price: int = 10*, *aergo\_gas\_price:*  $int = 0$ 

EthAergoWallet transfers tokens on the Eth<->Aergo Bridge

- **aergo\_to\_eth\_sidechain**(*from\_chain: str*, *to\_chain: str*, *asset\_name: str*, *amount: int*, *aergo\_receiver: str*, *aergo\_privkey\_name: str = 'default'*, *aergo\_privkey\_pwd: str = None*, *eth\_privkey\_name: str = 'default'*, *eth\_privkey\_pwd: str = None*)  $\rightarrow$  None Transfer a native Aergo Standard Token or Aer to Ethereum
- **burn\_to\_aergo**(*from\_chain: str*, *to\_chain: str*, *asset\_name: str*, *amount: int*, *receiver: str*,  $privkey\_name: str = 'default', privacy\_pwd: str = None) \rightarrow Tuple(int, str]$ Initiate minted Standard token transfer back to aergo origin
- **burn\_to\_eth**(*from\_chain: str*, *to\_chain: str*, *asset\_name: str*, *amount: int*, *receiver: str*, *privkey\_name: str = 'default', privkey\_pwd: str = None*)  $\rightarrow$  Tuple[int, str] Initiate minted token transfer back to ethereum origin
- **eth\_to\_aergo\_sidechain**(*from\_chain: str*, *to\_chain: str*, *asset\_name: str*, *amount: int*, *aergo\_receiver: str*, *aergo\_privkey\_name: str = 'default'*, *aergo\_privkey\_pwd: str = None*, *eth\_privkey\_name: str = 'default'*, *eth\_privkey\_pwd: str = None*)  $\rightarrow$  None Transfer a native ERC20 or ether to Aergo
- **freeze**(*from\_chain: str*, *to\_chain: str*, *amount: int*, *receiver: str*, *privkey\_name: str = 'default'*, *privkey\_pwd: str = None*)  $\rightarrow$  Tuple[int, str]
	- Initiate Aer transfer back to Ethereum AergoERC20 sidechain
- **get\_aergo**(*network\_name: str*, *privkey\_name: str = 'default'*, *privkey\_pwd: str = None*, *skip\_state:*  $bool = False$ )  $\rightarrow$  aergo.herapy.aergo.Aergo Return aergo provider with new account created with priv\_key
- **get\_balance\_aergo**(*asset\_name: str*, *network\_name: str*, *asset\_origin\_chain: str = None*, *account\_name: str = 'default',*  $account\_addr: str = None$ *)*  $\rightarrow$  Tuple[int, str] Get account name balance of asset\_name on network\_name, and specify asset\_origin\_chain for a pegged asset query,
- **get\_balance\_eth**(*asset\_name: str*, *network\_name: str*, *asset\_origin\_chain: str = None*, *account\_name: str = 'default', account\_addr: str = None*)  $\rightarrow$  Tuple[int, str] Get account name balance of asset\_name on network\_name, and specify asset\_origin\_chain for a pegged asset query,
- **get\_signer**(*w3: web3.main.Web3*, *privkey\_name: str*, *privkey\_pwd: str = None*) Get the web3 signer object from the ethereum private key.
- **load\_bridge\_abi**(*from\_chain: str*, *to\_chain: str*) → str Load Ethereum bridge contract abi from file location in config.
- **load\_erc20\_abi**(*origin\_chain: str*, *asset\_name: str*) → str Load erc20 contract abi from file location in config.
- **load\_keystore**(*privkey\_name: str*) → str Load encrypted private key from Ethereum json keystore.
- **load\_minted\_erc20\_abi**(*from\_chain: str*, *to\_chain: str*) → str Load Ethereum bridge contract minted token abi from file location in config.
- <span id="page-31-1"></span>**lock\_to\_aergo**(*from\_chain: str*, *to\_chain: str*, *asset\_name: str*, *amount: int*, *receiver: str*, *privkey\_name: str = 'default', privkey\_pwd: str = None*)  $\rightarrow$  Tuple[int, str] Initiate ERC20 token or Ether transfer to Aergo sidechain
- **lock** to eth (*from chain: str, to chain: str, asset name: str, amount: int, receiver: str, privkey\_name: str = 'default', privkey\_pwd: str = None*)  $\rightarrow$  Tuple[int, str] Initiate Aergo Standard Token transfer to Ethereum sidechain
- **mint\_to\_aergo**(*from\_chain: str*, *to\_chain: str*, *asset\_name: str*, *receiver: str = None*, *lock\_height:*  $int = 0$ , *privkey\_name: str = 'default'*, *privkey\_pwd: str = None*)  $\rightarrow$  str Finalize ERC20 token or Ether transfer to Aergo sidechain
- **mint\_to\_eth**(*from\_chain: str*, *to\_chain: str*, *asset\_name: str*, *receiver: str = None*, *lock\_height: int*  $= 0$ , *privkey\_name: str* = 'default', *privkey\_pwd: str* = *None*)  $\rightarrow$  Tuple[str, str] Finalize Aergo Standard Token transfer to Ethereum sidechain NOTE anybody can mint so sender is not necessary. The amount to mint is the difference between total deposit and already minted amount. Bridge tempo is taken from config\_data
- **mintable\_to\_aergo**(*from\_chain: str*, *to\_chain: str*, *asset\_name: str*, *receiver: str*) → Tuple[int, int] Check mintable balance on Aergo.
- **mintable\_to\_eth**(*from\_chain: str*, *to\_chain: str*, *asset\_name: str*, *receiver: str*) → Tuple[int, int] Check mintable balance on Ethereum.
- $unfreezable$  (*from\_chain: str, to\_chain: str, receiver: str*)  $\rightarrow$  Tuple[int, int] Check unfreezable balance on Aergo.
- **unfreeze**(*from\_chain: str*, *to\_chain: str*, *receiver: str = None*, *lock\_height: int = 0*, *privkey\_name: str*  $=$ 'default', *privkey\_pwd: str = None*)  $\rightarrow$  str Finalize ERC20Aergo transfer to Aergo Mainnet by unfreezing (aers are already minted and freezed in the bridge contract)
- **unlock\_to\_aergo**(*from\_chain: str*, *to\_chain: str*, *asset\_name: str*, *receiver: str*, *burn\_height: int = 0*, *privkey\_name:*  $str = 'default', privacy\_pwd: str = None)$   $\rightarrow str$ Finalize Aergo Standard token transfer back to Aergo Origin
- **unlock\_to\_eth**(*from\_chain: str*, *to\_chain: str*, *asset\_name: str*, *receiver: str = None*, *burn\_height: int* = 0, *privkey\_name: str = 'default'*, *privkey\_pwd: str = None*)  $\rightarrow$  str Finalize ERC20 or Eth transfer back to Ethereum origin
- **unlockable\_to\_aergo**(*from\_chain: str*, *to\_chain: str*, *asset\_name: str*, *receiver: str*) → Tuple[int, int] Check unlockable balance on Aergo.
- **unlockable\_to\_eth**(*from\_chain: str*, *to\_chain: str*, *asset\_name: str*, *receiver: str*) → Tuple[int, int]

Check unlockable balance on Ethereum.

<span id="page-31-0"></span>ethaergo\_wallet.aergo\_to\_eth.**build\_burn\_proof**(*aergo\_from: aergo.herapy.aergo.Aergo*, *w3: web3.main.Web3*, *receiver: str*, *bridge\_from: str*, *bridge\_to: str*, *bridge\_to\_abi: str*, *burn\_height: int*, *token\_origin: str*) Check the last anchored root includes the burn and build a burn proof for that root

ethaergo\_wallet.aergo\_to\_eth.**build\_lock\_proof**(*aergo\_from: aergo.herapy.aergo.Aergo*, *w3: web3.main.Web3*, *receiver: str*, *bridge\_from: str*, *bridge\_to: str*, *bridge\_to\_abi: str*, *lock\_height: int*, *token\_origin: str*) Check the last anchored root includes the lock and build a lock proof for that root

<span id="page-32-1"></span><span id="page-32-0"></span>ethaergo\_wallet.aergo\_to\_eth.**burn**(*aergo\_from: aergo.herapy.aergo.Aergo*, *bridge\_from: str*, *receiver: str*, *value: int*, *token\_pegged: str*, *gas limit: int, gas price: int*)  $\rightarrow$  Tuple[int, str, aergo.herapy.obj.transaction.Transaction] Burn a minted token on a sidechain. ethaergo\_wallet.aergo\_to\_eth.**freeze**(*aergo\_from: aergo.herapy.aergo.Aergo*, *bridge\_from: str*, *receiver: str*, *value: int*,  $gas\_limit:$  *int*,  $gas\_price:$  *int*)  $\rightarrow$  Tuple[int, str, aergo.herapy.obj.transaction.Transaction] Freeze aergo native ethaergo\_wallet.aergo\_to\_eth.**lock**(*aergo\_from: aergo.herapy.aergo.Aergo*, *bridge\_from: str*, *receiver: str*, *value: int*, *asset: str*, *gas\_limit: int*, *gas\_price: int*)  $\rightarrow$  Tuple[int, str, aergo.herapy.obj.transaction.Transaction] Lock can be called to lock aer or tokens. it supports delegated transfers when tx broadcaster is not the same as the token owner ethaergo\_wallet.aergo\_to\_eth.**mint**(*w3: web3.main.Web3*, *signer\_acct*, *receiver: str*, *lock\_proof: aergo.herapy.obj.sc\_state.SCState*, *token\_origin: str*, *bridge\_to: str*, *bridge\_to\_abi: str*, *gas\_limit: int*, *gas\_price: int*) → Tuple[str, str, web3.datastructures.AttributeDict] Mint the receiver's deposit balance on aergo\_to. ethaergo\_wallet.aergo\_to\_eth.**unlock**(*w3: web3.main.Web3*, *signer\_acct*, *receiver: str*, *burn\_proof: aergo.herapy.obj.sc\_state.SCState*, *token\_origin: str*, *bridge\_to: str*, *bridge\_to\_abi: str*, *gas limit: int*, *gas price: int*)  $\rightarrow$  Tuple[str, web3.datastructures.AttributeDict] Unlock the receiver's burnt balance on aergo to. ethaergo\_wallet.eth\_to\_aergo.**build\_burn\_proof**(*w3: web3.main.Web3*, *aergo\_to: aergo.herapy.aergo.Aergo*, *receiver: str*, *bridge\_from: str*, *bridge\_to: str*, *burn\_height: int*, *token\_origin: str*) Check the last anchored root includes the lock and build a lock proof for that root ethaergo\_wallet.eth\_to\_aergo.**build\_lock\_proof**(*w3: web3.main.Web3*, *aergo\_to: aergo.herapy.aergo.Aergo*, *receiver: str*, *bridge\_from: str*, *bridge\_to: str*, *lock\_height: int*, *token\_origin: str*) Check the last anchored root includes the lock and build a lock proof for that root ethaergo\_wallet.eth\_to\_aergo.**burn**(*w3: web3.main.Web3*, *signer\_acct*, *receiver: str*, *amount: int*, *bridge\_from: str*, *bridge\_from\_abi: str*, *token\_pegged: str*, *gas\_limit: int*, *gas\_price: int*)  $\rightarrow$  Tuple[int, str, web3.datastructures.AttributeDict] Burn a token that was minted on ethereum. ethaergo\_wallet.eth\_to\_aergo.**lock**(*w3: web3.main.Web3*, *signer\_acct*, *receiver: str*, *amount: int*, *bridge\_from: str*, *bridge\_from\_abi: str*, *erc20\_address: str*, *gas\_limit: int*, *gas\_price: int*, *next\_nonce: int = None*)  $\rightarrow$  Tuple[int, str, web3.datastructures.AttributeDict] Lock an Ethereum ERC20 token.

<span id="page-33-4"></span>ethaergo\_wallet.eth\_to\_aergo.**mint**(*aergo\_to: aergo.herapy.aergo.Aergo*, *receiver: str*, *lock\_proof: web3.datastructures.AttributeDict*, *token\_origin: str*, *bridge\_to: str*, *gas\_limit: int*, *gas\_price: int*)  $\rightarrow$  Tuple[str, str, aergo.herapy.obj.transaction.Transaction] Unlock the receiver's deposit balance on aergo\_to. ethaergo\_wallet.eth\_to\_aergo.**unfreeze**(*aergo\_to: aergo.herapy.aergo.Aergo*, *receiver: str*, *lock\_proof: web3.datastructures.AttributeDict*, *bridge\_to: str*, *gas\_limit: int*, *gas\_price: int*) →

Tuple[str, aergo.herapy.obj.transaction.Transaction]

Unlock the receiver's deposit balance on aergo\_to.

ethaergo\_wallet.eth\_to\_aergo.**unlock**(*aergo\_to: aergo.herapy.aergo.Aergo*, *receiver: str*, *burn\_proof: web3.datastructures.AttributeDict*, *token\_origin: str*, *bridge\_to: str*, *gas\_limit: int*, *gas\_price: int*)  $\rightarrow$  Tuple[str, aergo.herapy.obj.transaction.Transaction]

Unlock the receiver's deposit balance on aergo\_to.

<span id="page-33-1"></span>ethaergo\_wallet.eth\_utils.contract\_deployer.**deploy\_contract**(*bytecode: str*, *abi: str*, *w3: web3.main.Web3*, *gas\_limit: int*, *gas\_price: int*, *privkey: bytes*, *\*args*) Deploy a new contract to ethereum.

<span id="page-33-2"></span>ethaergo\_wallet.eth\_utils.erc20.**increase\_approval**(*spender: str*, *asset\_addr: str*, *amount: int*, *w3: web3.main.Web3*, *erc20\_abi: str*, *signer\_acct*, *gas\_limit: int*, *gas\_price: int*) → Tuple[int, str]

Increase approval increases the amount of tokens that spender can withdraw. For older tokens without the increaseApproval function in the abi, approval should be set to 0 and then to amount. Newer tokens with increaseAllowance should also be suported

### <span id="page-33-3"></span><span id="page-33-0"></span>**1.10 ethaergo\_cli**

```
class ethaergo_cli.main.EthMerkleBridgeCli(root_path: str = './')
```
CLI tool for interacting with the EthAergoWallet.

First choose an existing config file or create one from scratch. Once a config file is chosen, the CLI provides an interface to the EthAergoWallet and has the following features: - edit config file settings - transfer assets between networks - check status of transfers - check balances for each asset on each network

```
check_balances()
```
Iterate every registered wallet, network and asset and query balances.

#### **check\_withdrawable\_balance**()

Check the status of cross chain transfers.

#### **create\_config**()

Create a new configuration file from scratch.

This tool registers 2 networks, bridge contracts, paths to bridge abis, a private key for each network and bridge validators

#### <span id="page-34-0"></span>**edit\_settings**()

Menu for editing the config file of the currently loaded wallet

#### **finalize\_transfer**()

Finalize a token transfer between 2 chains.

**finalize\_transfer\_arguments**(*prompt\_last\_deposit=True*) Prompt the arguments needed to finalize a transfer.

The arguments can be taken from the pending transfers or inputed manually by users.

Returns: List of transfer arguments

**get\_registered\_assets**(*from\_chain*, *to\_chain*) Get the list of registered assets on each network.

**get\_registered\_networks**()

Get the list of networks registered in the wallet config.

## **initiate\_transfer**()

Initiate a new transfer of tokens between 2 networks.

#### **load\_config**()

Load the configuration file from path and create a wallet object.

#### **menu**()

Menu for interacting with network.

Users can change settings, query balances, check pending transfers, execute cross chain transactions

#### **prompt\_bridge\_networks**()

Prompt user to choose 2 networks between registered networks.

#### **prompt\_commun\_transfer\_params**()

Prompt the common parameters necessary for all transfers.

Returns: List of transfer parameters : from\_chain, to\_chain, from\_assets, to\_assets, asset\_name, receiver

#### **prompt\_signing\_key**(*wallet\_name*)

Prompt user to select a private key.

Note: Keys are displayed by name and should have been registered in wallet config.

#### **prompt\_transfer\_networks**()

Prompt user to choose 2 networks between registered bridged networks.

#### **register\_asset**()

Register a new asset and it's pegs on other networks in the wallet's config.

#### **register\_bridge**()

Register bridge contracts between 2 already defined networks.

#### **register\_key**()

Register new key in wallet's config.

#### **register\_network**()

Register a new network in the wallet's config.

#### **register\_new\_validators**()

Register new validators in the wallet's config.

#### **start**()

Entry point of cli : load a wallet configuration file of create a new one

#### <span id="page-35-1"></span>**store\_pending\_transfers**()

Record pending transfers in json file so they can be finalized later.

```
ethaergo_cli.utils.format_amount(num: str)
     Format a float string to an integer with 18 decimals.
```
Example: '2.3' -> 2300000000000000000

```
ethaergo_cli.utils.promptYN(q, y, n)
     Prompt user to procede with a transfer of not.
```
#### ethaergo\_cli.utils.**prompt\_aergo\_privkey**()

Prompt user to input a new aergo private key.

#### Returns:

- name of the key
- address of the key
- encrypted private key

```
ethaergo_cli.utils.prompt_amount()
     Prompt a number of tokens to transfer.
```

```
ethaergo_cli.utils.prompt_bridge_abi_paths()
     Prompt user to input paths to text files containing abis.
```

```
ethaergo_cli.utils.prompt_deposit_height()
    Prompt the block number of deposit.
```

```
ethaergo_cli.utils.prompt_eth_privkey()
     Prompt use to input a new ethereum private key.
```
#### Returns:

- name of the key
- address of the key
- path to the json key file

ethaergo\_cli.utils.**prompt\_file\_path**(*message*) Prompt user to input a path to a file and check it exists.

```
ethaergo_cli.utils.prompt_gas_price()
    Prompt aergo and eth gas price
```
#### ethaergo\_cli.utils.**prompt\_new\_asset**(*networks*)

Prompt user to input a new asset by providing the following: - asset name - origin network (where it was first issued) - address on origin network - other networks where the asset exists as a peg - address of pegs

```
ethaergo_cli.utils.prompt_new_bridge(net1, net2)
```
Prompt user to input bridge contracts and tempo.

For each contract on each bridged network, provide: - bridge contract address - anchoring periode - finality of the anchored chain

```
ethaergo_cli.utils.prompt_new_network()
```
Prompt user to input a new network's information: - Name - IP/url - Network type (aergo/eth) - is POA (only needed for ethereum)

ethaergo\_cli.utils.**prompt\_new\_validators**() Prompt user to input validators

Note: The list of validators must have the same order as defined in the bridge contracts

<span id="page-36-1"></span>Returns: List of ordered validators

```
ethaergo_cli.utils.prompt_number(message, formator=<class 'int'>)
    Prompt a number.
```
ethaergo\_cli.utils.**prompt\_providers**() Prompt user to input provider ip. If not registered, the validator will use the single 'ip' field in config.json

## <span id="page-36-0"></span>**1.11 unfreeze\_service**

![](_page_36_Picture_104.jpeg)

Unfreezes freezed native aergo for users

#### **RequestUnfreeze**(*account\_ref*, *context*)

Create and broadcast unfreeze transactions if conditions are met: - the receiver is a valid aergo address the unfreezable amount covers the unfreeze fee

# CHAPTER 2

Indices and tables

- <span id="page-38-0"></span>• genindex
- modindex
- search

## Python Module Index

### <span id="page-40-0"></span>e

ethaergo\_bridge\_operator.bridge\_deployer, [26](#page-29-0) ethaergo\_bridge\_operator.proposer.aergo.client, [24](#page-27-0) ethaergo\_bridge\_operator.proposer.client, [22](#page-25-1) ethaergo\_bridge\_operator.proposer.eth.client, [22](#page-25-2) ethaergo\_bridge\_operator.proposer.exceptions, [26](#page-29-1) ethaergo\_bridge\_operator.validator.server, [22](#page-25-0) ethaergo\_cli.main, [30](#page-33-0) ethaergo\_cli.utils, [32](#page-35-0) ethaergo\_wallet.aergo\_to\_eth, [28](#page-31-0) ethaergo\_wallet.eth\_to\_aergo, [29](#page-32-0) ethaergo\_wallet.eth\_utils.contract\_deployer, [30](#page-33-1) ethaergo\_wallet.eth\_utils.erc20, [30](#page-33-2) ethaergo\_wallet.eth\_utils.merkle\_proof, [30](#page-33-3) ethaergo\_wallet.wallet, [27](#page-30-1) ethaergo\_wallet.wallet\_config, [27](#page-30-0)

### u

unfreeze\_service.server, [33](#page-36-0)

## Index

## A

<span id="page-42-0"></span>![](_page_42_Picture_407.jpeg)

## B

![](_page_42_Picture_408.jpeg)

#### [27](#page-30-2)

- EthMerkleBridgeCli (*class in ethaergo\_cli.main*), [30](#page-33-4)
- EthProposerClient (*class in ethaergo\_bridge\_operator.proposer.eth.client*), [22](#page-25-3)

## F

finalize\_transfer() (*ethaergo\_cli.main.EthMerkleBridgeCli method*), [31](#page-34-0) finalize\_transfer\_arguments() (*ethaergo\_cli.main.EthMerkleBridgeCli method*), [31](#page-34-0) format\_amount() (*in module ethaergo\_cli.utils*), [32](#page-35-1) freeze() (*ethaergo\_wallet.wallet.EthAergoWallet method*), [27](#page-30-2) freeze() (*in module ethaergo\_wallet.aergo\_to\_eth*), [29](#page-32-1)

## G

get\_aergo() (*ethaergo\_wallet.wallet.EthAergoWallet* mintable\_to\_aergo() *method*), [27](#page-30-2) get\_balance\_aergo() (*ethaergo\_wallet.wallet.EthAergoWallet method*), [27](#page-30-2) get\_balance\_eth() (*ethaergo\_wallet.wallet.EthAergoWallet method*), [27](#page-30-2) get\_registered\_assets() (*ethaergo\_cli.main.EthMerkleBridgeCli method*), [31](#page-34-0)

get\_registered\_networks() (*ethaergo\_cli.main.EthMerkleBridgeCli method*), [31](#page-34-0)

get\_signer() (*ethaergo\_wallet.wallet.EthAergoWallet method*), [27](#page-30-2)

## I

increase\_approval() (*in module ethaergo\_wallet.eth\_utils.erc20*), [30](#page-33-4) initiate\_transfer() (*ethaergo\_cli.main.EthMerkleBridgeCli method*), [31](#page-34-0)

## L

load\_bridge\_abi()

*method*), [27](#page-30-2)

*method*), [31](#page-34-0)

*method*), [27](#page-30-2)

*method*), [28](#page-31-1) mint\_to\_eth() (*ethaergo\_wallet.wallet.EthAergoWallet method*), [28](#page-31-1) (*ethaergo\_wallet.wallet.EthAergoWallet method*), [28](#page-31-1) mintable\_to\_eth() (*ethaergo\_wallet.wallet.EthAergoWallet method*), [28](#page-31-1) monitor\_settings() (*ethaergo\_bridge\_operator.proposer.aergo.client.AergoProposerClient method*), [26](#page-29-2) monitor\_settings() (*ethaergo\_bridge\_operator.proposer.eth.client.EthProposerClient method*), [24](#page-27-1)

load\_keystore() (*ethaergo\_wallet.wallet.EthAergoWallet*

(*ethaergo\_wallet.wallet.EthAergoWallet*

lock\_to\_eth() (*ethaergo\_wallet.wallet.EthAergoWallet*

menu() (*ethaergo\_cli.main.EthMerkleBridgeCli*

mint() (*in module ethaergo\_wallet.aergo\_to\_eth*), [29](#page-32-1) mint() (*in module ethaergo\_wallet.eth\_to\_aergo*), [29](#page-32-1) mint\_to\_aergo() (*ethaergo\_wallet.wallet.EthAergoWallet*

lock() (*in module ethaergo\_wallet.aergo\_to\_eth*), [29](#page-32-1) lock() (*in module ethaergo\_wallet.eth\_to\_aergo*), [29](#page-32-1) lock\_to\_aergo() (*ethaergo\_wallet.wallet.EthAergoWallet*

*method*), [27](#page-30-2) load\_minted\_erc20\_abi()

*method*), [27](#page-30-2)

*method*), [27](#page-30-2)

*method*), [28](#page-31-1)

*method*), [31](#page-34-0)

M

monitor\_settings\_and\_sleep() (*ethaergo\_bridge\_operator.proposer.aergo.client.AergoProposerClient method*), [26](#page-29-2) monitor\_settings\_and\_sleep()

(*ethaergo\_bridge\_operator.proposer.eth.client.EthProposerClient method*), [24](#page-27-1)

### P

(*ethaergo\_wallet.wallet.EthAergoWallet* load\_config() (*ethaergo\_cli.main.EthMerkleBridgeCli* prompt\_commun\_transfer\_params() load\_erc20\_abi() (*ethaergo\_wallet.wallet.EthAergoWallet* prompt\_aergo\_privkey() (*in module ethaergo\_cli.utils*), [32](#page-35-1) prompt\_amount() (*in module ethaergo\_cli.utils*), [32](#page-35-1) prompt\_bridge\_abi\_paths() (*in module ethaergo\_cli.utils*), [32](#page-35-1) prompt\_bridge\_networks() (*ethaergo\_cli.main.EthMerkleBridgeCli method*), [31](#page-34-0) (*ethaergo\_cli.main.EthMerkleBridgeCli method*), [31](#page-34-0) prompt\_deposit\_height() (*in module ethaergo\_cli.utils*), [32](#page-35-1)

![](_page_44_Picture_537.jpeg)

RequestUnfreeze() (*unfreeze\_service.server.UnfreezeService method*), update\_unfreeze\_fee() [33](#page-36-1) run() (*ethaergo\_bridge\_operator.proposer.aergo.client.AergoProposerClient method*), [26](#page-29-2) *method*), [26](#page-29-2) run()(ethaergo\_bridge\_operator.proposer.eth.client.EthProposerClientaergo\_bridge\_operator.proposer.aergo.client.AergoProposerC *method*), [24](#page-27-1) *method*), [24](#page-27-1) (*ethaergo\_bridge\_operator.proposer.aergo.client.AergoProposerClient* update\_validators() *method*), [26](#page-29-2) update\_validators() (*ethaergo\_bridge\_operator.proposer.eth.client.EthProposerClient method*), [24](#page-27-1)

## S

start() (*ethaergo\_cli.main.EthMerkleBridgeCli method*), [31](#page-34-0)

### V

ValidatorMajorityError, [26](#page-29-2)

## W

wait\_next\_anchor() (*ethaergo\_bridge\_operator.proposer.aergo.client.AergoProposerClient method*), [26](#page-29-2) wait\_next\_anchor() (*ethaergo\_bridge\_operator.proposer.eth.client.EthProposerClient method*), [24](#page-27-1)